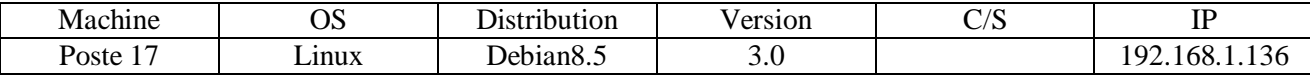

HIRBEC Solution LAMP 19/09/2016

## *MISE EN PLACE D'UNE SOLUTION LAMP*

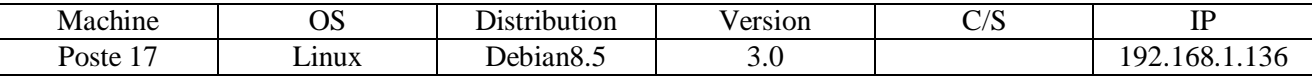

```
HIRBEC
Antoine
```
Solution LAMP

19/09/2016

### Table des matières

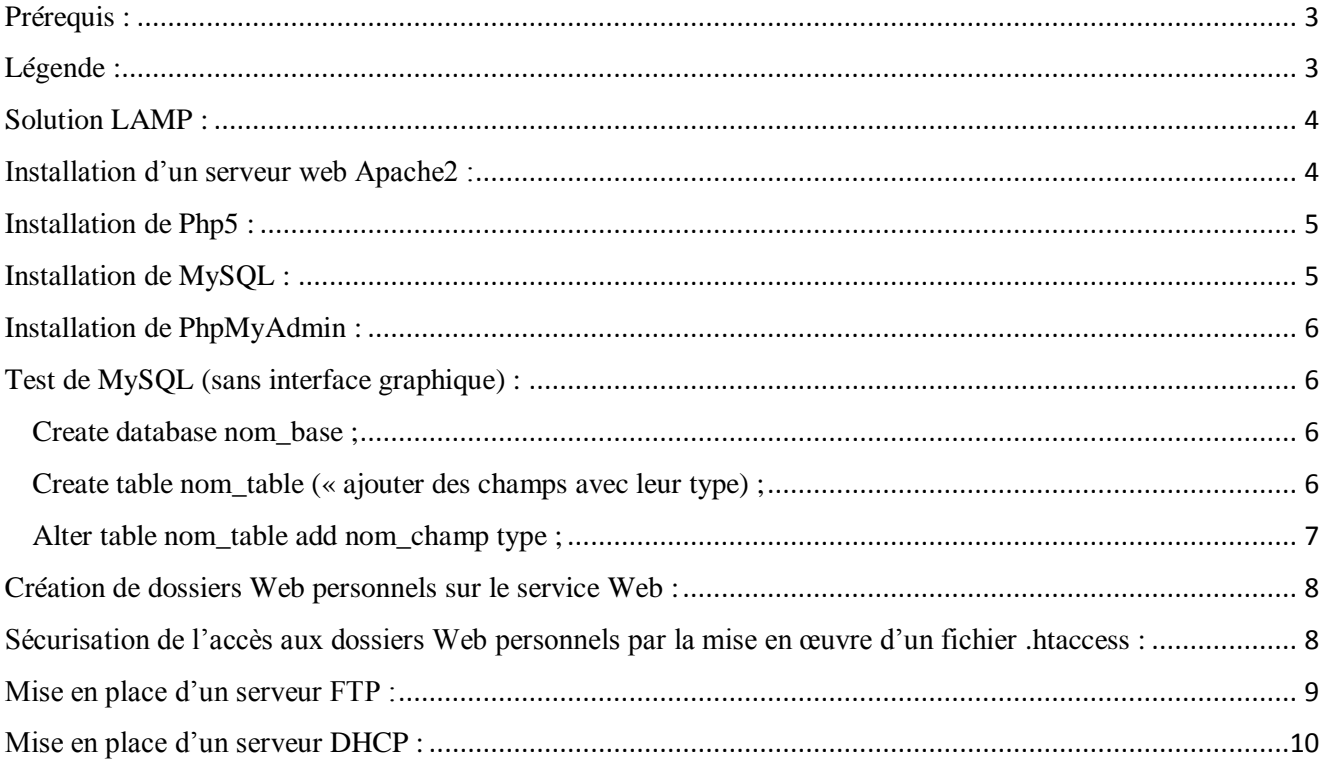

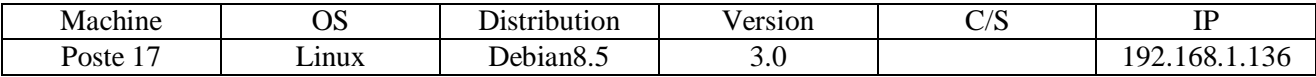

HIRBEC Solution LAMP 19/09/2016

### Objectif(s):

L'objectif de ce projet est de mettre en place un premier serveur web en installant un service apache version 2, PHP, MySQL et PHPMyadmin.

### <span id="page-2-0"></span>Prérequis :

- Debian Jessie 8.1

### <span id="page-2-1"></span>Légende :

Le texte surligné en rouge correspond à des commandes.

Le texte surligné en bleu correspond à des URL à rentrer dans un navigateur.

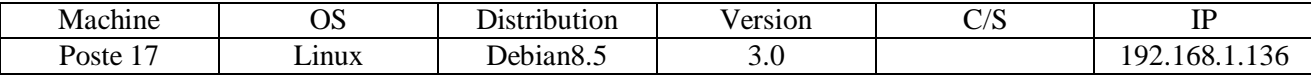

HIRBEC Solution LAMP 19/09/2016

### <span id="page-3-0"></span>Solution LAMP :

### Installation d'un serveur web Apache2 :

<span id="page-3-1"></span>Pour commencer, on peut mettre à jour la version grâce à la commande *apt-get update* et les dernières versions des logiciels avec la commande *apt-get upgrade*.

Ensuite, avec la commande *apt-get install apache2*, on installe le serveur web Apache2.

Pour vérifier que le serveur Apache2 marche, on crée un fichier dans l'emplacement suivant : cd /var/www/html à l'aide de la commande nano. Puis on exécute sur le navigateur.

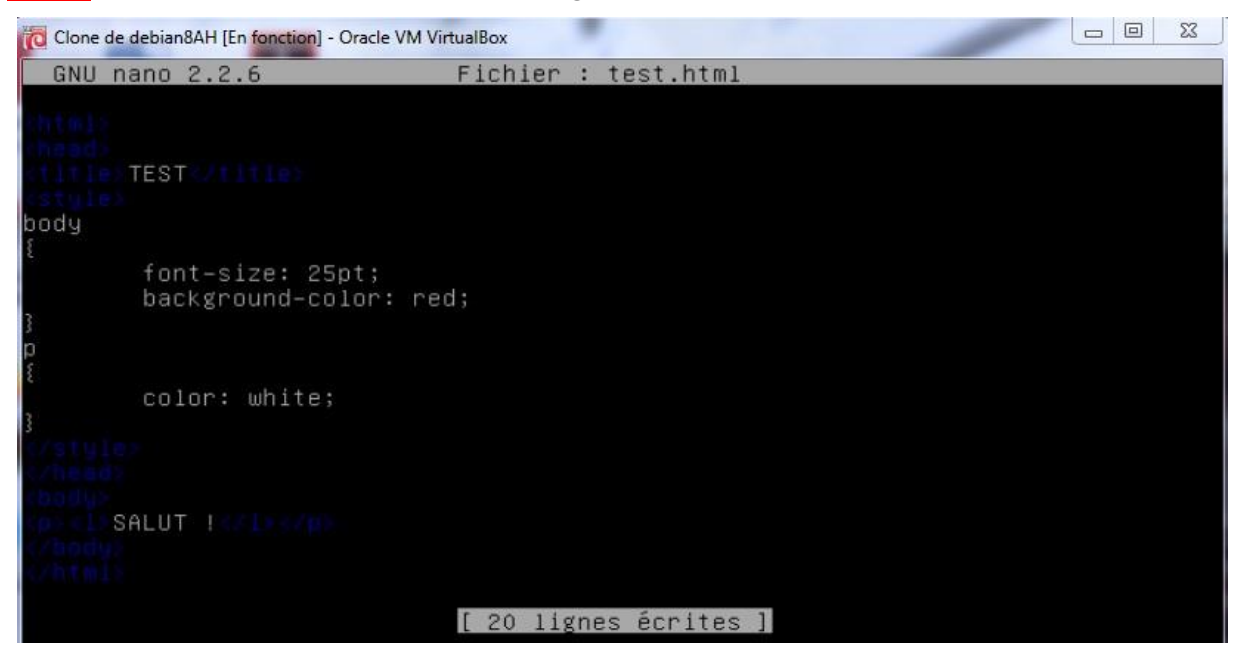

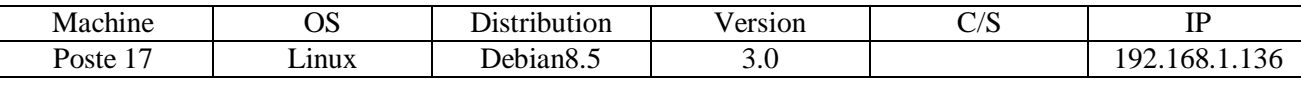

# **TEST**  $\blacksquare$  Index of /~antoine ↑ 192.168.1.222/test.html SALUT!

### Installation de Php5 :

<span id="page-4-0"></span>Pour installer PHP5, on utilise la commande *apt-get install php5* et *apt-get install libapache2-mod-php5*.

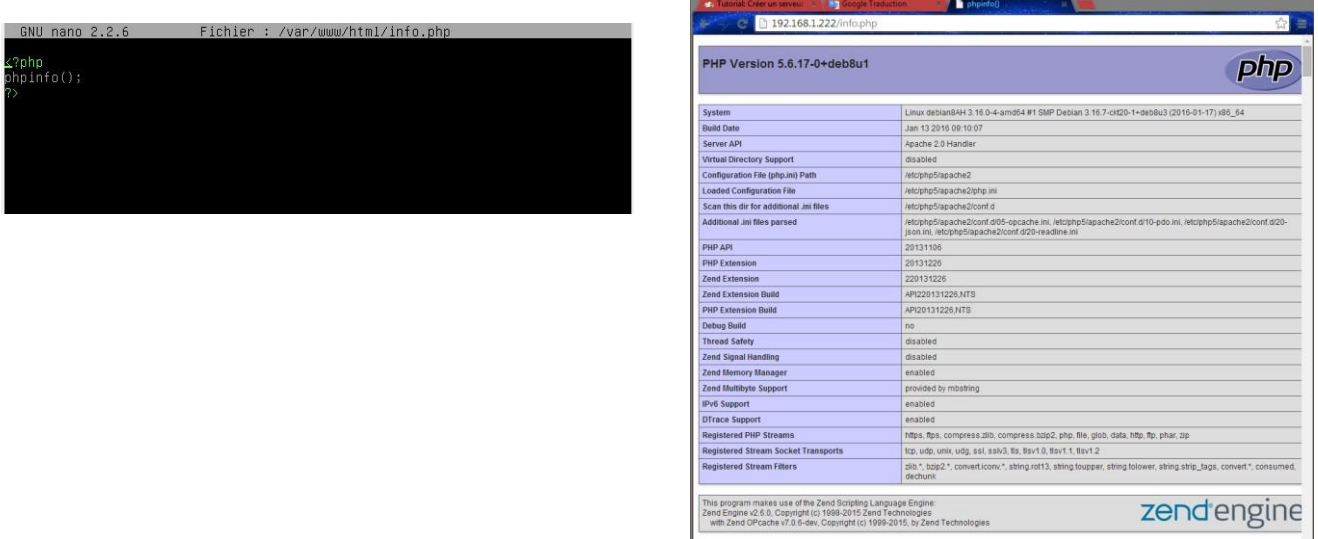

<span id="page-4-1"></span>Installation de MySQL :

Pour installer MySQL, on utilise la commande apt-get install mysqlserver.

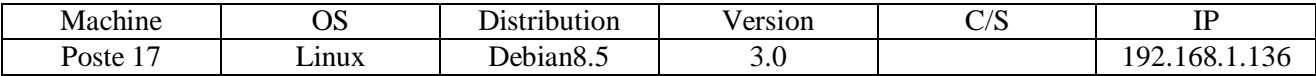

HIRBEC Solution LAMP 19/09/2016

### <span id="page-5-0"></span>Installation de PhpMyAdmin :

Pour installer phpmyadmin, on utilise la commande apt-get install phpmyadmin.

### Test de MySQL (sans interface graphique) :

<span id="page-5-1"></span>Pour passer en ligne de commande en SQL, on utilise la commande mysql –u nom\_utilisateur –p. Pour se connecter à une base, on utilise la commande use nom\_base.

<span id="page-5-2"></span>Une base de données :

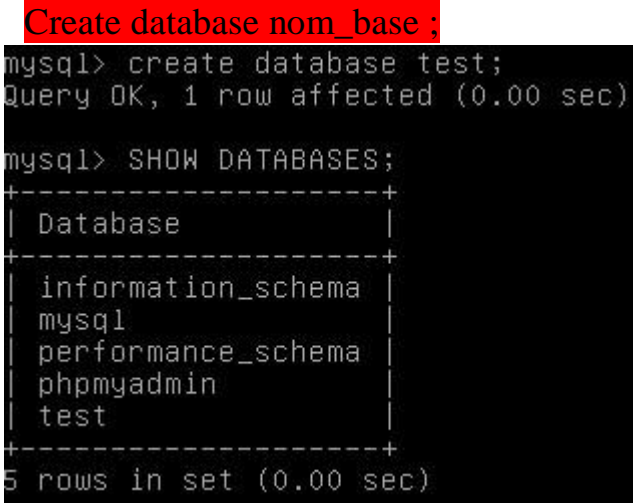

<span id="page-5-3"></span>Des tables :

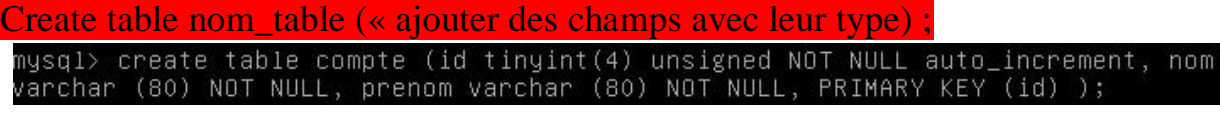

Des champs :

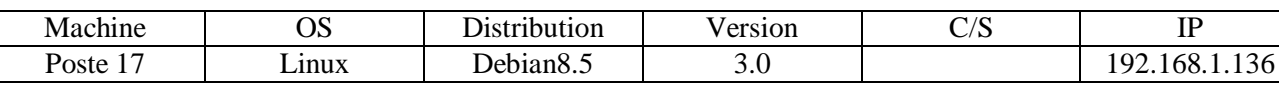

HIRBEC Solution LAMP 19/09/2016

<span id="page-6-0"></span>Alter table nom\_table add nom\_champ type ;

mysql> alter table compte add adresse varchar (255);<br>Query OK, O rows affected (0.03 sec)<br>Records: O Duplicates: O Warnings: O

• Exécuter des requêtes d'insertions :<br>mysql> insert into compte (id,nom,prenom,adresse) values ("1","Hirbec","Antoine"<br>,"69 rue du génie");<br>Query OK, 1 row affected (0.03 sec)

• Exécuter des requêtes de mise à jour :

 $m$ ysql> update compte set nom = "HIRBEC" where id = 1; Query OK, 1 row affected (0.01 sec) Rows matched: 1 Changed: 1 Warnings: 0

• Exécuter des requêtes de suppression :

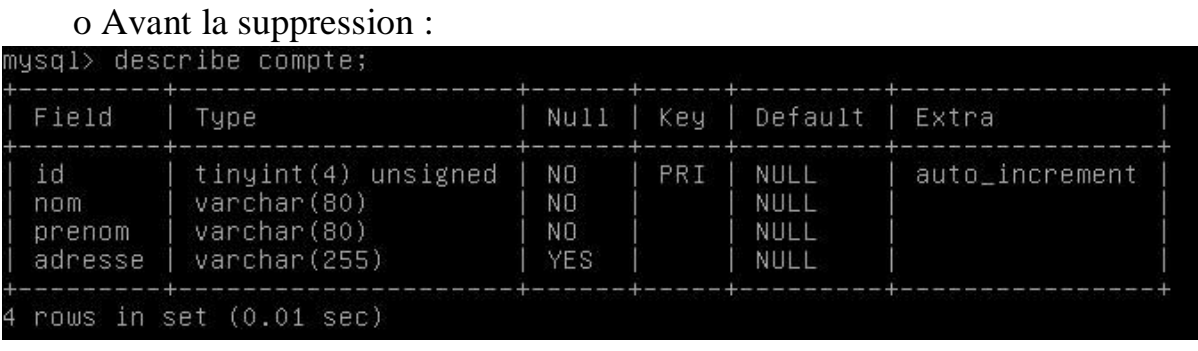

#### Après la suppression :

o

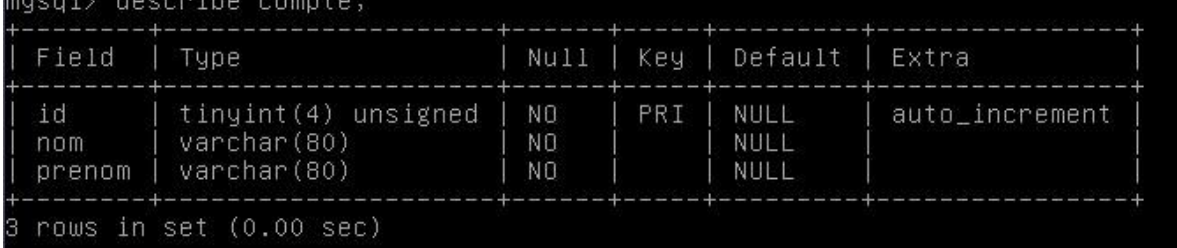

 $\overline{\phantom{a}}$ 

- mysql> alter table compte drop adresse;
- Exécuter des requêtes d'interrogations :

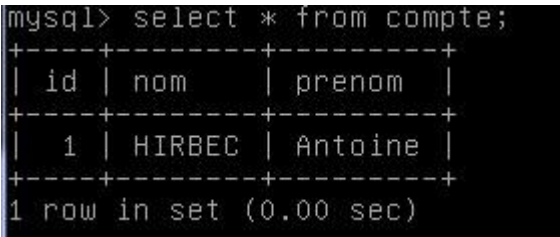

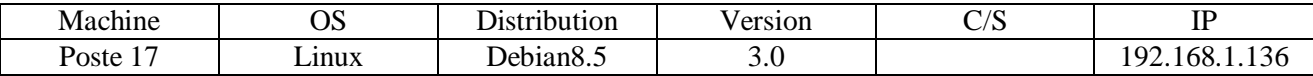

### <span id="page-7-0"></span>Création de dossiers Web personnels sur le service Web :

Pour créer un dossier web personnel sur le service web, on utilise la commande mkdir /home/\$USER/public\_html en tant qu'utilisateur puis on effectue les commandes chgrp www-data

/home/<username>/public\_html et service apache2 restart en tant que *root*.

Ensuite, il suffit de créer un fichier en .html. Enfin dans un navigateur on rentre le chemin suivant

<span id="page-7-1"></span>@ipserveurweb/~username/nom\_fichier.html.

Sécurisation de l'accès aux dossiers Web personnels par la mise en œuvre d'un fichier .htaccess :

Pour sécuriser l'accès aux dossiers Web personnels, on crée un fichier .htaccess dans le répertoire public\_html en faisant un nano .htaccess. Puis on le configure comme ceci :

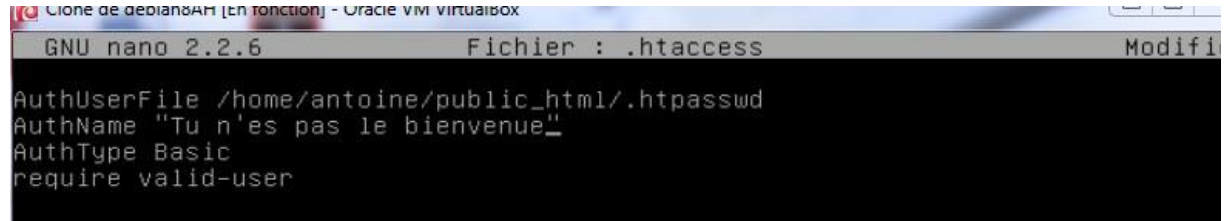

Ensuite il faut créer un fichier .htpasswd. On rentre dans ce fichier une ligne de commande nom\_utilisateur :password.

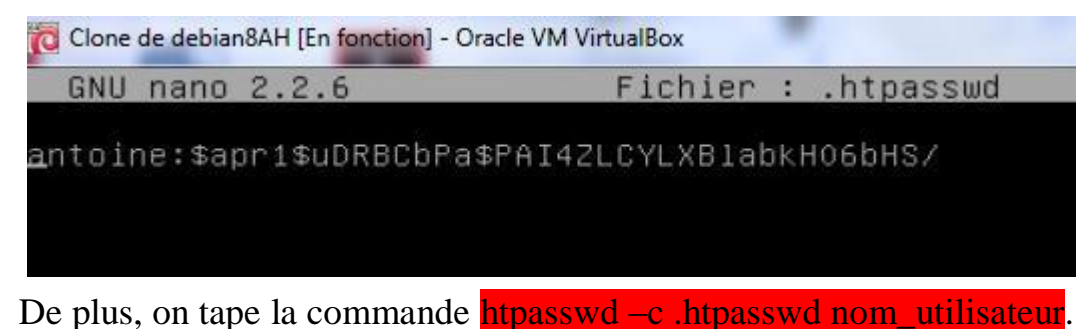

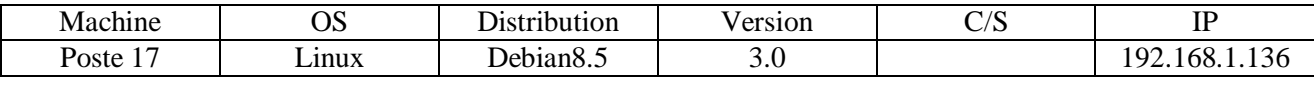

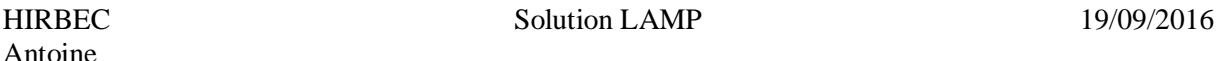

Après, il demandera un nouveau mot de passe. Ce mot de passe sera codé dans le fichier .htpasswd.

Enfin, on rentre l'adresse de notre serveur dans un navigateur et une fenêtre comme celle-ci apparaît pour s'authentifier.

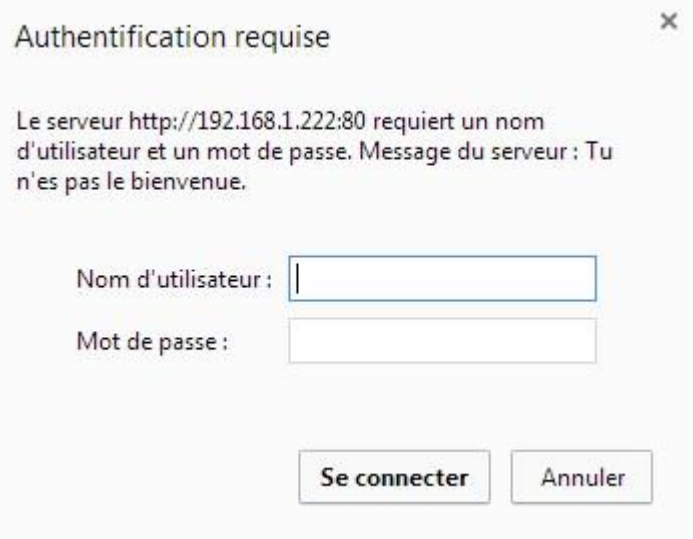

<span id="page-8-0"></span>Mise en place d'un serveur FTP :

Pour installer un serveur FTP, il faut rentrer la commande apt-get install proftpd. Une fenêtre apparaît, il faut sélectionner indépendamment.

Dans un navigateur, entrez ftp://@ipserveur

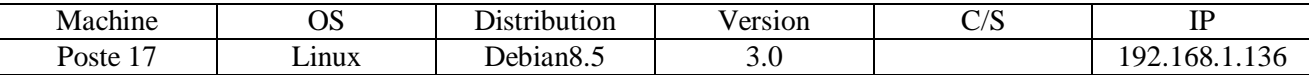

HIRBEC Solution LAMP 19/09/2016

### <span id="page-9-0"></span>Mise en place d'un serveur DHCP :

Pour mettre en place un serveur DHCP sous linux, on utilise la commande apt-get install isc-dhcp-server. Ensuite, on va dans le répertoire dhcp avec cd /etc/dhcp. On copie le fichier dhcpd.conf avec la commande cp. Ensuite, on peut modifier le fichier comme ceci pour mettre en place une distribution d'adresses en DHCP. On rentre les lignes de commandes suivantes : Subnet @ipréseau netmask masque sous-réseau { range 1<sup>ère</sup> adresse distribué dernière adresse distribué ; option routers passerelle par défaut ; option domain-name « nom\_du\_domaine » ; option domain-name-servers @ip serveur dns ;

}